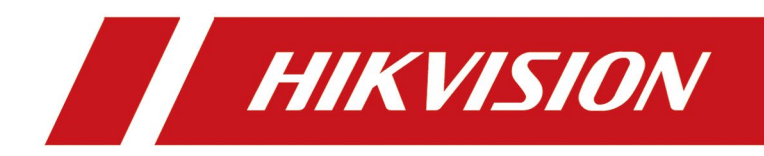

Hik VideoPlugin

# **Правовая информация и условные обозначения**

## **Правовая информация**

©2022 Hangzhou Hikvision Digital Technology Co., Ltd. Все права защищены.

### **О руководстве**

Руководство содержит инструкции для использования и управления продуктом. Изображения, графики и другая информация предназначена только для ознакомления. Этот документ может быть изменен без уведомления, в связи с обновлением прошивки и по другим причинам. Последнюю версию настоящего документа можно найти на веб-сайте (*<https://www.hikvision.com/>*).

Используйте этот документ под руководством профессионалов, обученных работе с продуктом.

### **Торговые марки**

HIK VISION и другие торговые марки Hikvision и логотипы являются интеллектуальной собственностью Hikvision в различных юрисдикциях.

Другие торговые марки и логотипы, содержащиеся в руководстве, являются собственностью их владельцев.

Торговые марки и логотипы, содержащиеся в руководстве, являются собственностью их владельцев.

### **Правовая информация**

ДО МАКСИМАЛЬНО ДОПУСТИМОЙ СТЕПЕНИ, РАЗРЕШЕННОЙ ДЕЙСТВУЮЩИМ ЗАКОНОДАТЕЛЬСТВОМ, ДАННОЕ РУКОВОДСТВО, ПРОДУКТ, АППАРАТУРА, ПРОГРАММНОЕ И АППАРАТНОЕ ОБЕСПЕЧЕНИЕ ПРЕДОСТАВЛЯЕТСЯ «КАК ЕСТЬ», СО ВСЕМИ ОШИБКАМИ И НЕТОЧНОСТЯМИ. НАША КОМПАНИЯ НЕ ДАЕТ НИКАКИХ ГАРАНТИЙ, ЯВНЫХ ИЛИ ПОДРАЗУМЕВАЕМЫХ, КАСАТЕЛЬНО УДОВЛЕТВОРИТЕЛЬНОСТИ КАЧЕСТВА ИЛИ СООТВЕТСТВИЯ УКАЗАННЫМ ЦЕЛЯМ. ОТВЕТСТВЕННОСТЬ ЗА ИСПОЛЬЗОВАНИЕ ПРОДУКТА НЕСЕТ ПОЛЬЗОВАТЕЛЬ. НАША КОМПАНИЯ НЕ НЕСЕТ ОТВЕТСТВЕННОСТИ ПЕРЕД ПОТРЕБИТЕЛЕМ ЗА КАКОЙ-ЛИБО СЛУЧАЙНЫЙ ИЛИ КОСВЕННЫЙ УЩЕРБ, ВКЛЮЧАЯ УБЫТКИ ИЗ-ЗА ПОТЕРИ ПРИБЫЛИ, ПЕРЕРЫВА В ДЕЯТЕЛЬНОСТИ ИЛИ ПОТЕРИ ДАННЫХ ИЛИ ДОКУМЕНТАЦИИ, ПО ПРИЧИНЕ НАРУШЕНИЯ УСЛОВИЙ КОНТРАКТА, ТРЕБОВАНИЙ (ВКЛЮЧАЯ ХАЛАТНОСТЬ), УДОВЛЕТВОРИТЕЛЬНОСТИ КАЧЕСТВА ИЛИ ИНОГО, В СВЯЗИ С ИСПОЛЬЗОВАНИЕМ ДАННОГО ПРОДУКТА, ДАЖЕ ЕСЛИ НАШЕЙ КОМПАНИИ БЫЛО ИЗВЕСТНО О ВОЗМОЖНОСТИ ТАКОГО УЩЕРБА.

ОТВЕТСТВЕННОСТЬ ЗА ИСПОЛЬЗОВАНИЕ ПРОДУКТА С ДОСТУПОМ В ИНТЕРНЕТ НЕСЕТ ПОЛЬЗОВАТЕЛЬ; НАША КОМПАНИЯ НЕ НЕСЕТ ОТВЕТСТВЕННОСТИ ЗА НЕНОРМАЛЬНУЮ РАБОТУ ОБОРУДОВАНИЯ, ПОТЕРЮ ИНФОРМАЦИИ И ДРУГИЕ ПОСЛЕДСТВИЯ, ВЫЗВАННЫЕ КИБЕР АТАКАМИ, ВИРУСАМИ ИЛИ ДРУГИМИ ИНТЕРНЕТ РИСКАМИ; ОДНАКО, НАША КОМПАНИЯ ОБЕСПЕЧИВАЕТ СВОЕВРЕМЕННУЮ ТЕХНИЧЕСКУЮ ПОДДЕРЖКУ, ЕСЛИ ЭТО НЕОБХОДИМО.

ВЫ ОБЯЗУЕТЕСЬ ИСПОЛЬЗОВАТЬ ЭТОТ ПРОДУКТ В СООТВЕТСТВИИ С ДЕЙСТВУЮЩИМ ЗАКОНОДАТЕЛЬСТВОМ, А ТАКЖЕ НЕСЕТЕ ПОЛНУЮ ОТВЕТСТВЕННОСТЬ ЗА ЕГО СОБЛЮДЕНИЕ. В ЧАСТНОСТИ, ВЫ НЕСЕТЕ ОТВЕТСТВЕННОСТЬ ЗА ИСПОЛЬЗОВАНИЕ ДАННОГО ПРОДУКТА ТАКИМ ОБРАЗОМ, ЧТОБЫ НЕ НАРУШАТЬ ПРАВА ТРЕТЬИХ ЛИЦ, ВКЛЮЧАЯ ПРАВА НА ПУБЛИЧНОСТЬ, ПРАВА НА ИНТЕЛЛЕКТУАЛЬНУЮ СОБСТВЕННОСТЬ, ЗАЩИТУ ДАННЫХ И ДРУГИЕ ПРАВА КАСАТЕЛЬНО НЕПРИКОСНОВЕННОСТИ ЧАСТНОЙ ЖИЗНИ. ВЫ ОБЯЗУЕТЕСЬ НЕ ИСПОЛЬЗОВАТЬ ЭТОТ ПРОДУКТ В ЗАПРЕЩЕННЫХ ЦЕЛЯХ, ВКЛЮЧАЯ РАЗРАБОТКУ ИЛИ ПРОИЗВОДСТВО ОРУЖИЯ МАССОВОГО ПОРАЖЕНИЯ, РАЗРАБОТКУ ИЛИ ПРОИЗВОДСТВО ХИМИЧЕСКОГО ИЛИ БИОЛОГИЧЕСКОГО ОРУЖИЯ, ЛЮБУЮ ДЕЯТЕЛЬНОСТЬ, СВЯЗАННУЮ С ЯДЕРНЫМИ ВЗРЫВЧАТЫМИ ВЕЩЕСТВАМИ, НЕБЕЗОПАСНЫМ ЯДЕРНЫМ ТОПЛИВНЫМ ЦИКЛОМ ИЛИ НАРУШАЮЩУЮ ПРАВА ЧЕЛОВЕКА.

В СЛУЧАЕ КАКИХ-ЛИБО КОНФЛИКТОВ МЕЖДУ НАСТОЯЩИМ РУКОВОДСТВОМ И ДЕЙСТВУЮЩИМ ЗАКОНОДАТЕЛЬСТВОМ, ПОСЛЕДНЕЕ ПРЕВАЛИРУЕТ.

# **Правовая информация**

## **О руководстве**

Руководство содержит инструкции для использования и управления продуктом. Изображения, графики и другая информация предназначена только для ознакомления. Этот документ может быть изменен без уведомления, в связи с обновлением прошивки и по другим причинам. Последнюю версию настоящего документа можно найти на веб-сайте компании. Используйте этот документ под руководством профессионалов, обученных работе с продуктом.

### **Торговая марка**

Торговые марки и логотипы, содержащиеся в руководстве, являются собственностью их владельцев.

## **ПРАВОВАЯ ИНФОРМАЦИЯ**

ДО МАКСИМАЛЬНО ДОПУСТИМОЙ СТЕПЕНИ, РАЗРЕШЕННОЙ ДЕЙСТВУЮЩИМ ЗАКОНОДАТЕЛЬСТВОМ, ДАННОЕ РУКОВОДСТВО, ПРОДУКТ, АППАРАТУРА, ПРОГРАММНОЕ И АППАРАТНОЕ ОБЕСПЕЧЕНИЕ ПРЕДОСТАВЛЯЕТСЯ «КАК ЕСТЬ», СО ВСЕМИ ОШИБКАМИ И НЕТОЧНОСТЯМИ. НАША КОМПАНИЯ НЕ ДАЕТ НИКАКИХ ГАРАНТИЙ, ЯВНЫХ ИЛИ ПОДРАЗУМЕВАЕМЫХ, КАСАТЕЛЬНО УДОВЛЕТВОРИТЕЛЬНОСТИ КАЧЕСТВА ИЛИ СООТВЕТСТВИЯ УКАЗАННЫМ ЦЕЛЯМ. ОТВЕТСТВЕННОСТЬ ЗА ИСПОЛЬЗОВАНИЕ ПРОДУКТА НЕСЕТ ПОЛЬЗОВАТЕЛЬ. НАША КОМПАНИЯ НЕ НЕСЕТ ОТВЕТСТВЕННОСТИ

ПЕРЕД ПОТРЕБИТЕЛЕМ ЗА КАКОЙ-ЛИБО СЛУЧАЙНЫЙ ИЛИ КОСВЕННЫЙ УЩЕРБ, ВКЛЮЧАЯ УБЫТКИ ИЗ-ЗА ПОТЕРИ ПРИБЫЛИ, ПЕРЕРЫВА В ДЕЯТЕЛЬНОСТИ ИЛИ ПОТЕРИ ДАННЫХ ИЛИ ДОКУМЕНТАЦИИ, ПО ПРИЧИНЕ НАРУШЕНИЯ УСЛОВИЙ КОНТРАКТА, ТРЕБОВАНИЙ (ВКЛЮЧАЯ ХАЛАТНОСТЬ), УДОВЛЕТВОРИТЕЛЬНОСТИ КАЧЕСТВА ИЛИ ИНОГО, В СВЯЗИ С ИСПОЛЬЗОВАНИЕМ ДАННОГО ПРОДУКТА, ДАЖЕ ЕСЛИ НАШЕЙ КОМПАНИИ БЫЛО ИЗВЕСТНО О ВОЗМОЖНОСТИ ТАКОГО УЩЕРБА.

ОТВЕТСТВЕННОСТЬ ЗА ИСПОЛЬЗОВАНИЕ ПРОДУКТА С ДОСТУПОМ В ИНТЕРНЕТ НЕСЕТ ПОЛЬЗОВАТЕЛЬ; НАША КОМПАНИЯ НЕ НЕСЕТ ОТВЕТСТВЕННОСТИ ЗА НЕНОРМАЛЬНУЮ РАБОТУ ОБОРУДОВАНИЯ, ПОТЕРЮ ИНФОРМАЦИИ И ДРУГИЕ ПОСЛЕДСТВИЯ, ВЫЗВАННЫЕ КИБЕР АТАКАМИ, ВИРУСАМИ ИЛИ ДРУГИМИ ИНТЕРНЕТ РИСКАМИ; ОДНАКО, НАША КОМПАНИЯ ОБЕСПЕЧИВАЕТ СВОЕВРЕМЕННУЮ ТЕХНИЧЕСКУЮ ПОДДЕРЖКУ, ЕСЛИ ЭТО НЕОБХОДИМО.

ВЫ ОБЯЗУЕТЕСЬ ИСПОЛЬЗОВАТЬ ЭТОТ ПРОДУКТ В СООТВЕТСТВИИ С ДЕЙСТВУЮЩИМ ЗАКОНОДАТЕЛЬСТВОМ, А ТАКЖЕ НЕСЕТЕ ПОЛНУЮ ОТВЕТСТВЕННОСТЬ ЗА ЕГО СОБЛЮДЕНИЕ. В ЧАСТНОСТИ, ВЫ НЕСЕТЕ ОТВЕТСТВЕННОСТЬ ЗА ИСПОЛЬЗОВАНИЕ ДАННОГО ПРОДУКТА ТАКИМ ОБРАЗОМ, ЧТОБЫ НЕ НАРУШАТЬ ПРАВА ТРЕТЬИХ ЛИЦ, ВКЛЮЧАЯ ПРАВА НА ПУБЛИЧНОСТЬ, ПРАВА НА ИНТЕЛЛЕКТУАЛЬНУЮ СОБСТВЕННОСТЬ, ЗАЩИТУ ДАННЫХ И ДРУГИЕ ПРАВА КАСАТЕЛЬНО НЕПРИКОСНОВЕННОСТИ ЧАСТНОЙ ЖИЗНИ. ВЫ ОБЯЗУЕТЕСЬ НЕ ИСПОЛЬЗОВАТЬ ЭТОТ ПРОДУКТ В ЗАПРЕЩЕННЫХ ЦЕЛЯХ, ВКЛЮЧАЯ РАЗРАБОТКУ ИЛИ ПРОИЗВОДСТВО ОРУЖИЯ МАССОВОГО ПОРАЖЕНИЯ, РАЗРАБОТКУ ИЛИ ПРОИЗВОДСТВО ХИМИЧЕСКОГО ИЛИ БИОЛОГИЧЕСКОГО ОРУЖИЯ, ЛЮБУЮ ДЕЯТЕЛЬНОСТЬ, СВЯЗАННУЮ С ЯДЕРНЫМИ ВЗРЫВЧАТЫМИ ВЕЩЕСТВАМИ, НЕБЕЗОПАСНЫМ ЯДЕРНЫМ ТОПЛИВНЫМ ЦИКЛОМ ИЛИ НАРУШАЮЩУЮ ПРАВА ЧЕЛОВЕКА.

В СЛУЧАЕ КАКИХ-ЛИБО КОНФЛИКТОВ МЕЖДУ НАСТОЯЩИМ РУКОВОДСТВОМ И ДЕЙСТВУЮЩИМ ЗАКОНОДАТЕЛЬСТВОМ, ПОСЛЕДНЕЕ ПРЕВАЛИРУЕТ.

## **Условные обозначения**

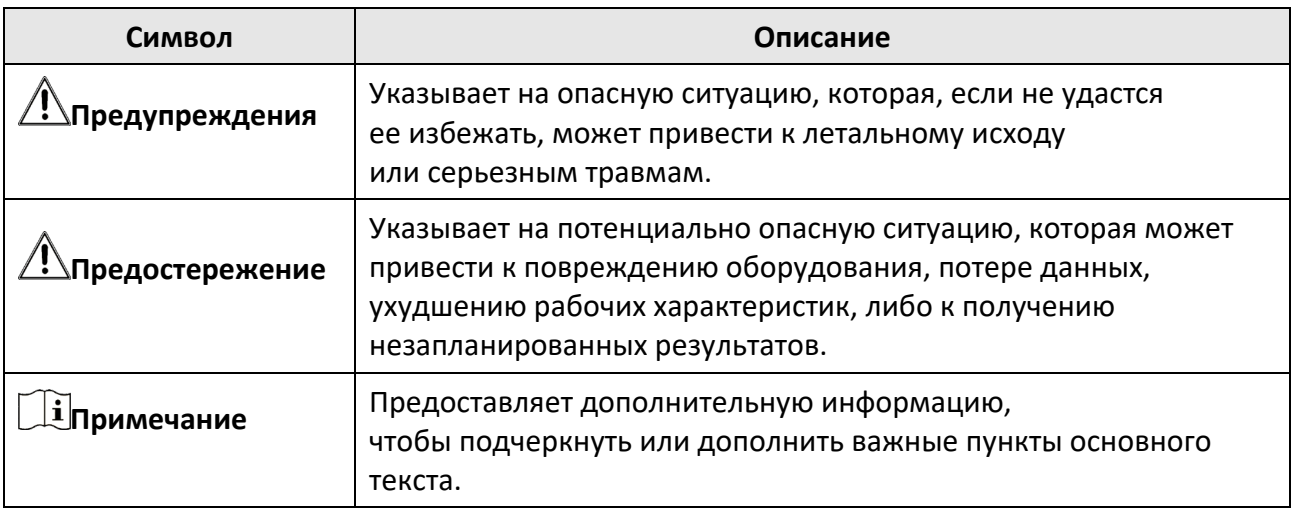

В настоящем документе используются следующие символы.

# Содержание

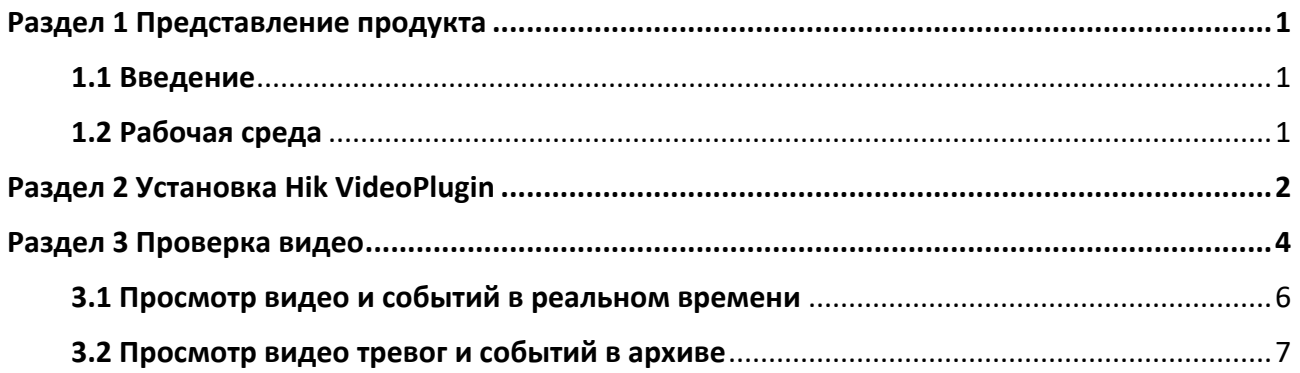

# **Раздел 1 Представление продукта**

## <span id="page-5-1"></span><span id="page-5-0"></span>**1.1 Введение**

Hik VideoPlugin является плагином, который можно интегрировать со службой ARC для проверки видео с тревогой без развертывания.

С помощью Hik VideoPlugin можно выполнять просмотр видео (в режиме реального времени и архиве) тревог и событий, выданных устройством кодирования, устройством управления безопасностью и устройством стороннего изготовителя для осуществления проверки. Также можно выполнить резервное копирование видео на сервер для повторной проверки видео. Данное руководство предоставляет инструкцию по использованию Hik VideoPlugin. Чтобы обеспечить надлежащее использование и стабильность Hik VideoPlugin, ознакомьтесь с приведенным ниже содержанием и внимательно прочитайте руководство перед установкой и эксплуатацией.

# <span id="page-5-2"></span>**1.2 Рабочая среда**

Ниже приведены рекомендуемые системные требования для запуска Hik VideoPlugin. Операционная система: Microsoft® Windows 10 / 8 / 7.

# **Раздел 2 Установка Hik VideoPlugin**

<span id="page-6-0"></span>Перед использованием Hik VideoPlugin необходимо установить Hik VideoPlugin для обеспечения соответствующей эксплуатации и надежности.

#### **Перед началом**

Убедитесь, что Hik VideoPlugin совместим с рабочей средой. Подробная информация о требуемой рабочей среде представлена в разделе *[Рабочая среда](#page-5-2)*.

#### **Шаги**

- 1. Дважды нажмите на Hik VideoPlugin для перехода на панель интерфейса InstallShield Wizard.
- 2. Нажмите **Next** («Далее») для продолжения.
- 3. Выберите тип настройки и нажмите **Next** («Далее»).

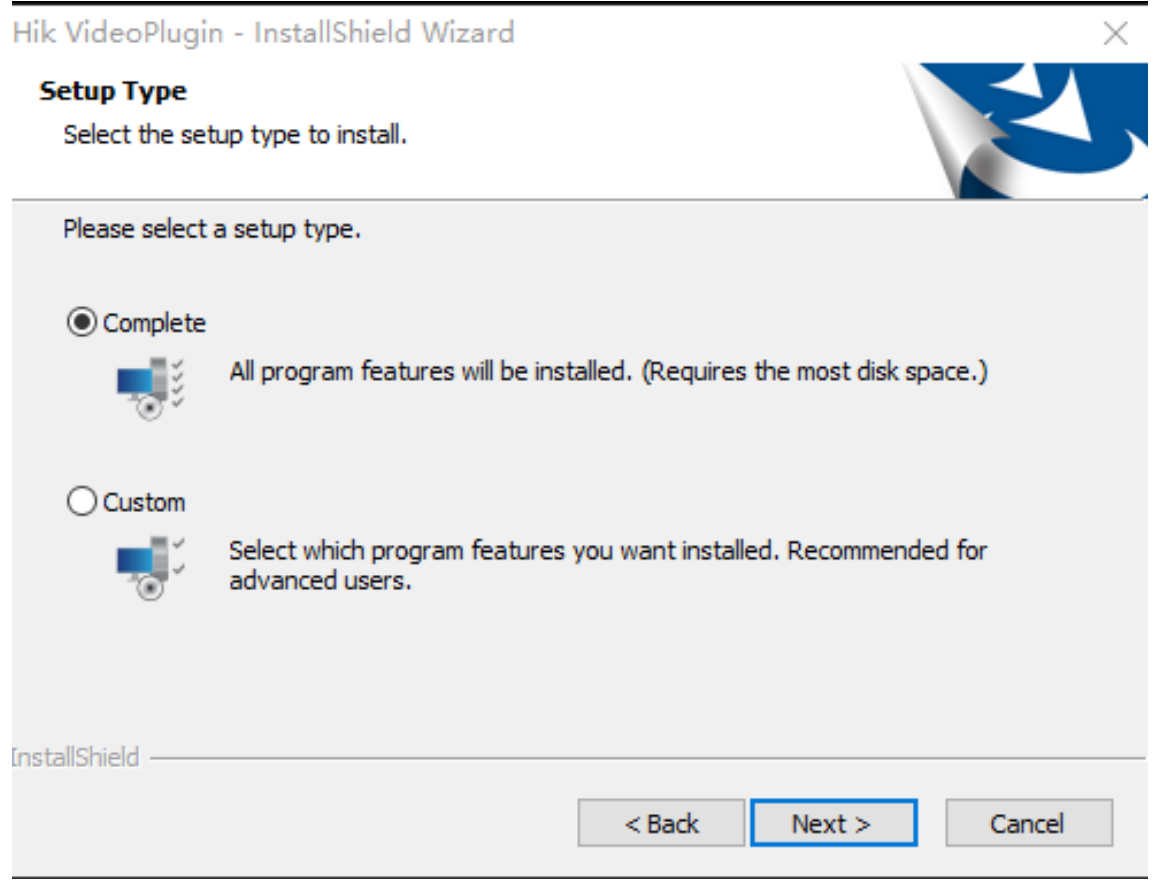

#### **Рисунок 2-1 Тип настройки**

4. Нажмите **Change...** («Изменить») и выберите каталог для установки Hik VideoPlugin или нажмите **Next** («Далее») для использования пути установки по умолчанию.

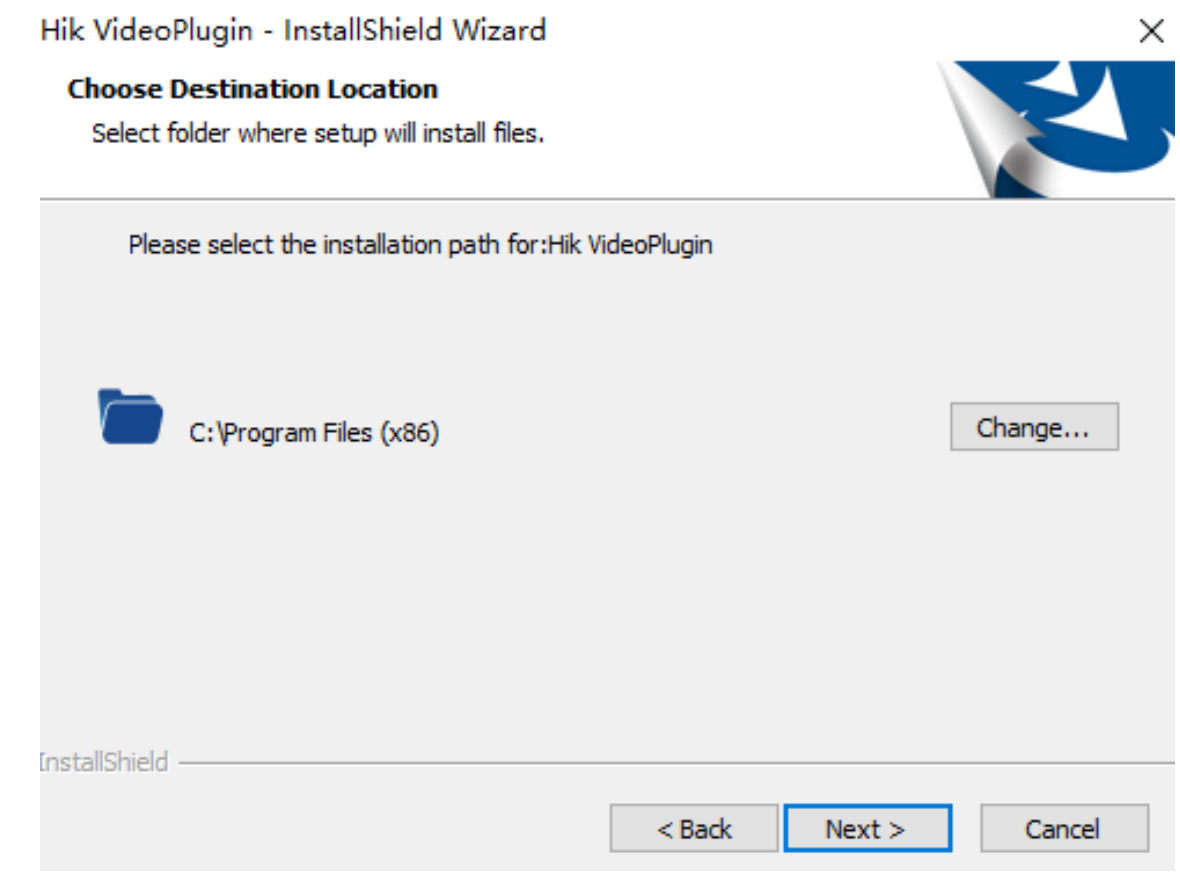

#### **Рисунок 2-2 Выбор места назначения**

- 5. Нажмите **Next** («Далее») для выполнения установки.
- 6. Нажмите **Install** («Установить») для запуска установки.
- 7. Нажмите **Finish** («Завершить») для завершения установки.

# **Раздел 3 Проверка видео**

<span id="page-8-0"></span>С помощью плагина видео iPRP можно просмотреть или воспроизвести тревогу в режиме реального времени.

Ниже приведены способы запуска плагина видео iPRP.

● Запустите командную строку, переключите каталог плагина видео и введите информацию о тревоге, выданную IP Receiver Pro. Ниже представлен образец информации о тревоге: *VideoPlugin.exe «IP:172.7.203.222;Port:83;UserName:admin;Password:sdk123456;AccountID:E58616805;Zone No.:1;AlarmTime:2022-04-13T09:13:11;AlarmInfo:Intrusion;PCAlarmTimeTag:0;»* или *VideoPlugin.exe* 

*«AccountID:E58616805;ZoneNo.:1;AlarmTime:2022-04-13T09:13:11;AlarmInfo:Intrusion;PCAl armTimeTag:0;»*.

● Запустите командную строку, переключите каталог плагина видео и введите информацию о тревоге, выданную IP Receiver Pro. Ниже представлен образец информации о тревоге: *VideoPlugin.exe «Alarm:D1AA003B"ADM-CID"0006L0#D57728510[#D57728510|1628 00 001]\_02:37:41,04-07-2022;PCAlarmTimeTag:0;»*

#### или *VideoPlugin.exe*

*«IP:172.7.203.222;Port:83;UserName:admin;Password:sdk123456;Alarm:D1AA003B"ADM-CID "0006L0#C50405778[#C50405778|1628 00 001]\_02:37:41,03-24-2022;PCAlarmTimeTag:0;»*.

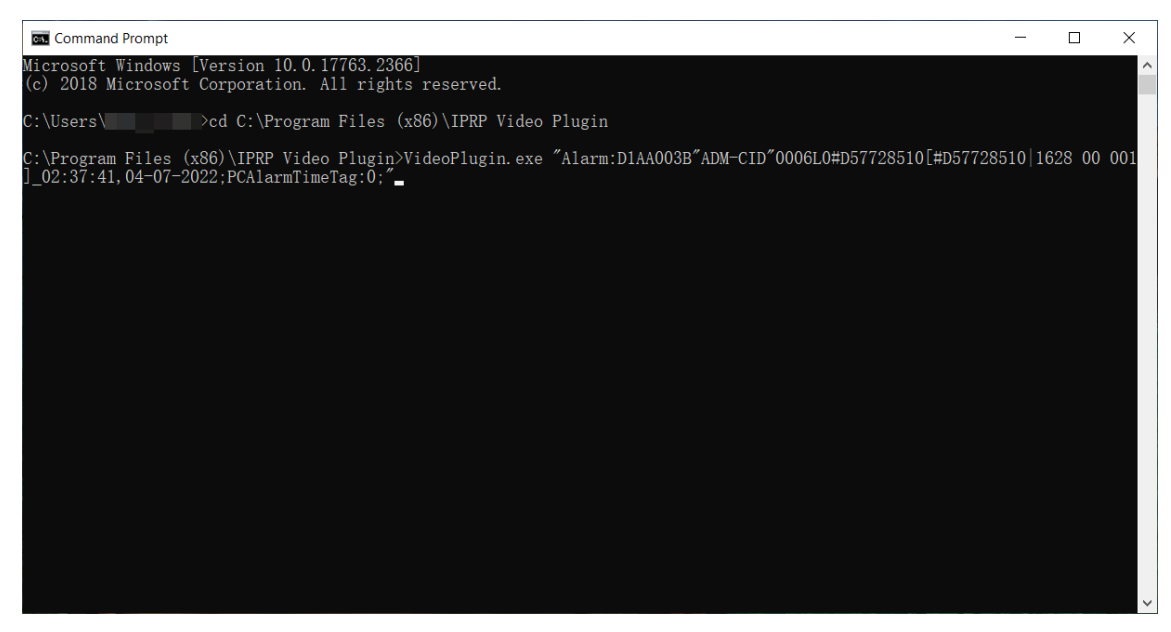

**Рисунок 3-1 Командная строка**

### **Примечание**

- Второй метод касается только тревог, пересылаемых по протоколу DC-09.
- Если сведения, включающая IP, порт, имя пользователя и пароль, не включены в информацию о тревоге, упомянутые параметры потребуются после запуска плагина.

Информация о шлюзе будет автоматически сохранена, следовательно, нет необходимости в ее повторном вводе. Если необходимо отредактировать информацию о шлюзе, нажмите для изменения информации, затем перезапустите плагин видео, чтобы настройки вступили в силу. Можно выполнить упомянутые шаги, чтобы перезапустить плагин видео.

- Информация о шлюзе будет автоматически сохранена, следовательно, нет необходимости в ее повторном вводе.
- Если необходимо отредактировать информацию, нажмите **для редактирования** информации, затем перезапустите плагин видео, чтобы настройки вступили в силу. Можно выполнить упомянутые шаги, чтобы перезапустить плагин видео.

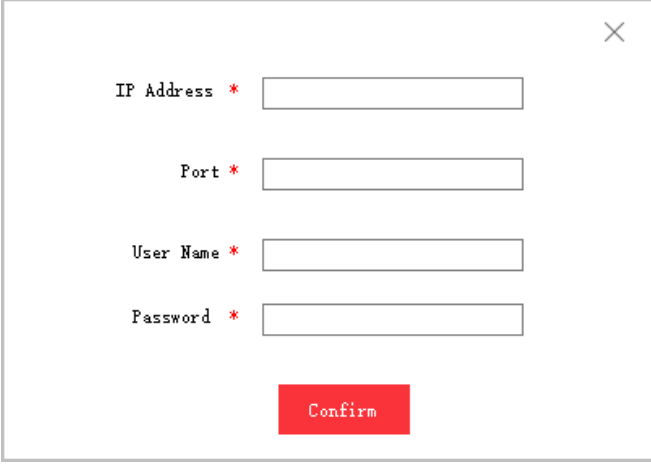

**Рисунок 3-2 Информация о шлюзе**

Информация о тревоге включает следующие параметры.

#### **Alarm («Тревога»)**

Сообщения о тревоге с IP Receiver Pro через протокол DC-09.

#### **Zone Information («Информация о тревоге»)**

ID учетной записи и № зоны.

#### **Gateway Information («Информация о шлюзе»)**

Информация о шлюзе включает следующие параметры IP Receiver Pro: IP-адрес, имя пользователя, пароль и номер порта.

#### **Alarm Information («Информация о тревоге»)**

Информация о тревоге включает время и описание тревоги.

#### **PCAlarmTimeTag**

Данное редактирование параметра опционально. В случае, если время тревоги не включено в информацию о тревоге и существует разница во времени между устройством и ПК, введите «1», чтобы время тревоги было автоматически рассчитано в соответствии со временем ПК и разницей во времени между устройством и ПК. Введите «0», и время тревоги будет отображаться как время локального ПК без учета разницы во времени. Если удалить параметр **PCAlarmTimeTag**, результат будет аналогичен вводу «0».

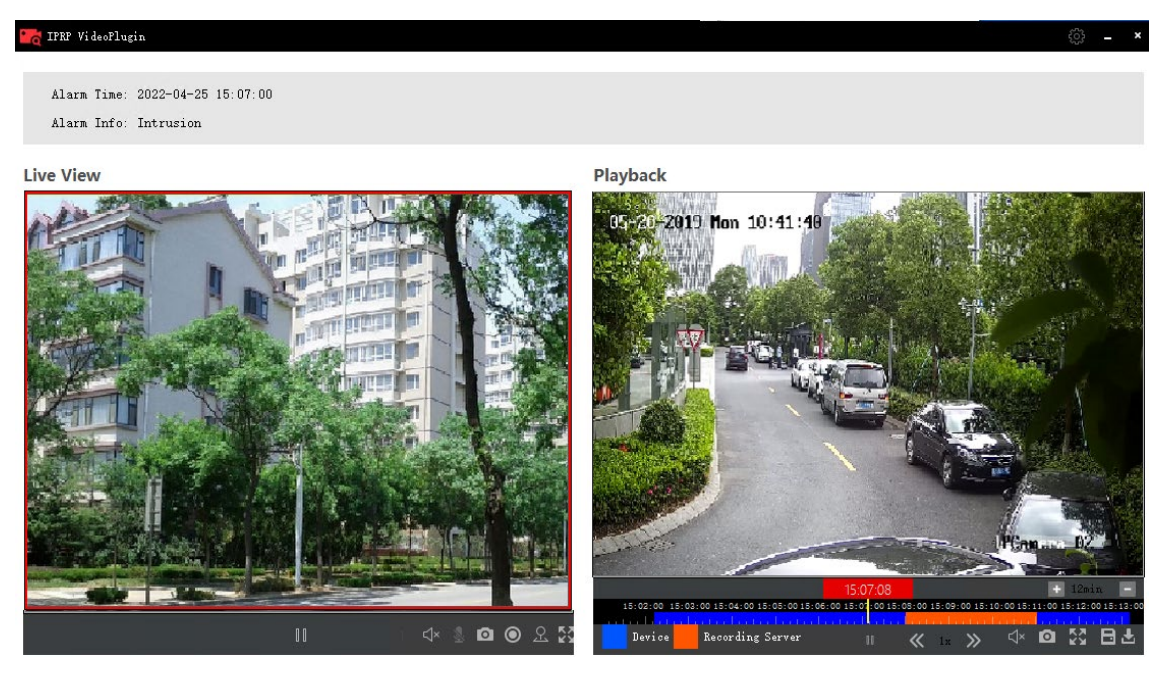

**Рисунок 3-3 Страница плагина видео iPRP IP Receiver Pro**

## <span id="page-10-0"></span>**3.1 Просмотр видео и событий в реальном времени**

В области **Live View** («Просмотр в режиме реального времени») можно просмотреть видео и события в режиме реального времени.

Нажмите на следующие значки при просмотре видео тревог и событий в режиме реального времени.

| Значок                   | Описание                                                                                                    |
|--------------------------|----------------------------------------------------------------------------------------------------|
|                          | Нажмите для запуска просмотра видео<br>тревог и событий в режиме реального<br>времени.                                                                           |
| ⊲×                       | Нажмите < Дадя включения аудио<br>во время просмотра в режиме реального<br>времени; нажмите <a><br/>аудио во время просмотра в режиме<br/>реального времени.</a> |
| $\overline{\phantom{a}}$ | Нажмите для захвата изображения во время<br>просмотра в режиме реального времени.                                                                                |
|                          | Нажмите для начала записи.                                                                                                    |

**Таблица 3-1 Значки на панели инструментов в режиме реального времени**

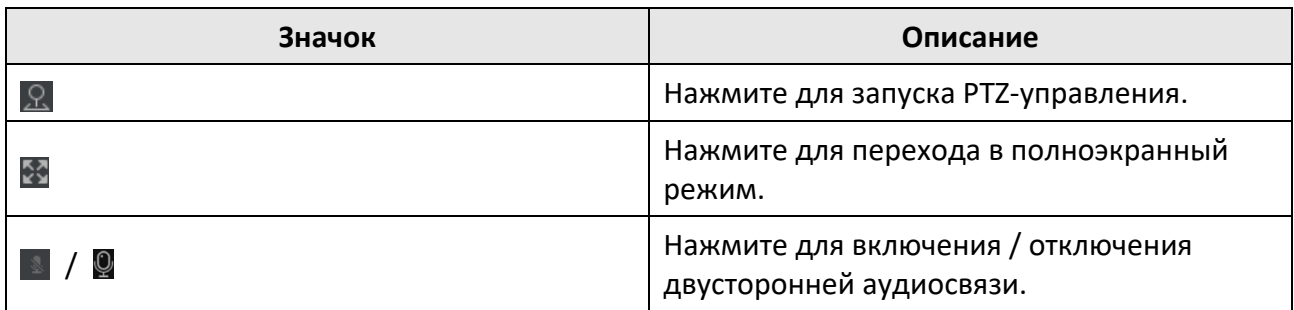

# <span id="page-11-0"></span>**3.2 Просмотр видео тревог и событий в архиве**

В области **Playback** («Воспроизведение») можно просмотреть видео и события в архиве. Нажмите на следующие значки при просмотре видео тревог и событий в архиве.

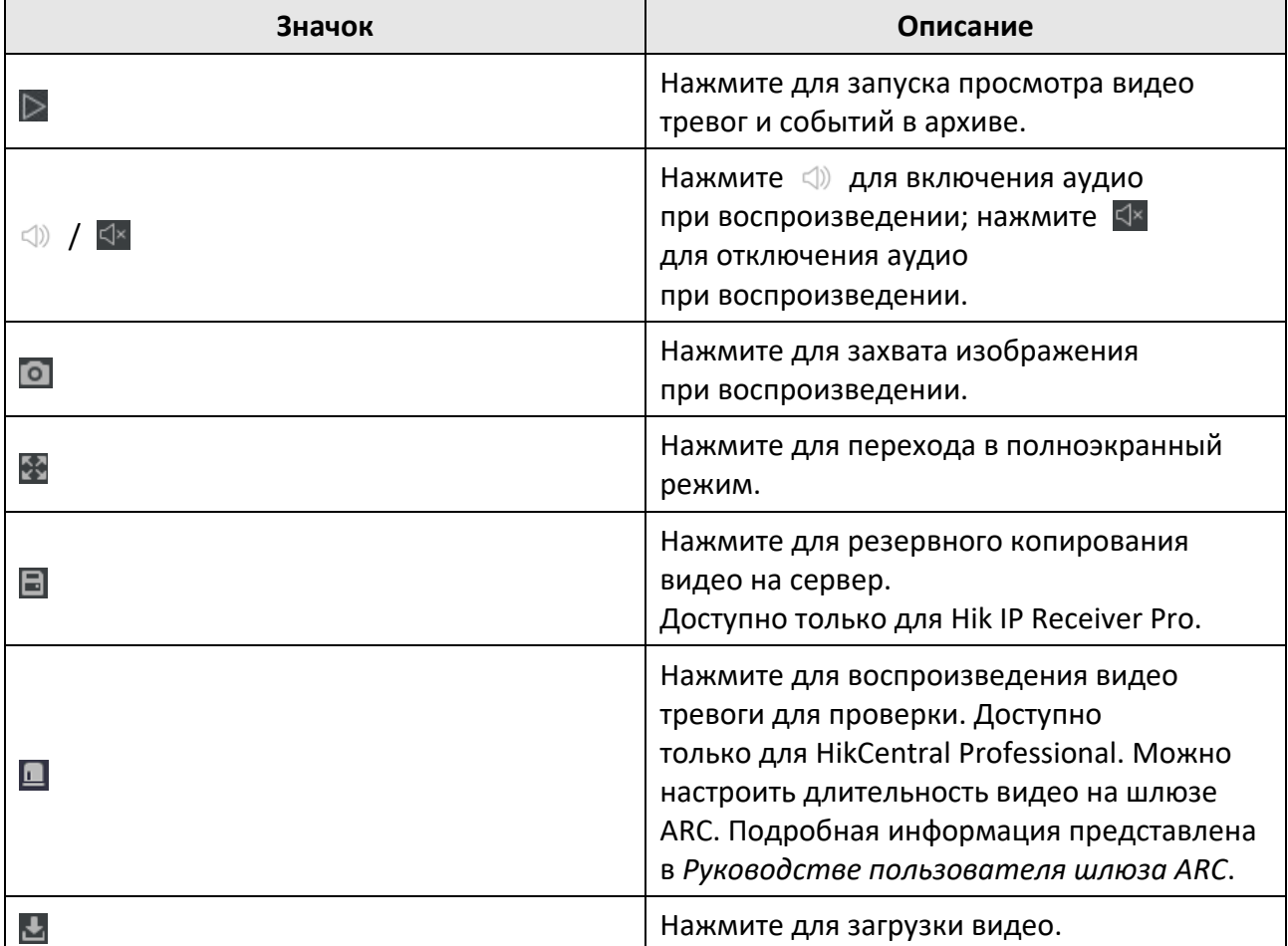

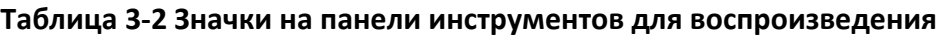

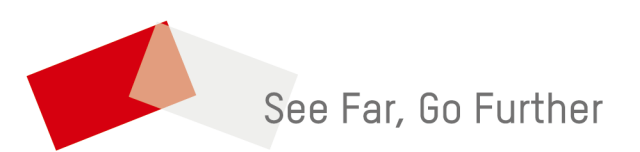